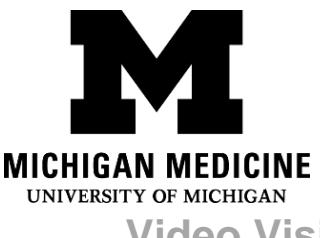

# **Видео визиты: Часто задаваемые вопросы**

**Video Visits: Frequently Asked Questions (Russian)**

# **Если у Вас возникли какие-либо неполадки с видео визитом, то обратитесь к этим ресурсам:**

**If you are having trouble with your Video Visit, here are some resources:**

# **Что делать, если во времявидео визита у меня возникла техническая проблема? What if I am experiencing a technical issue with my video visit?**

Для достижения оптимального результата, видео визиты должны осуществляться с помощью мобильного приложения/аппликации MyUofMHealth или MyChart на смартфоне или планшете. При использовании компьютера с интернет-браузером, могут возникнуть проблемы с подключаемыми модулями (плагинами) и совместимостью, что может приводить к сбоям во время видео визита. Если Вы вынуждены использовать компьютер, то обязательно используйте браузер Интернет Эксплорер (Internet Explorer) или Сафари (Safari). Если у Вас возникли технические проблемы, пожалуйста, обращайтесь за помощью по электронной почте: [HIM-PatientPortal@med.umich.edu](mailto:HIM-PatientPortal@med.umich.edu) или звоните по номеру: (734) 615-0872.

Video visits should be done via the MyUofMHealth mobile app on a smartphone or tablet for optimal experience. If using a computer with an internet browser, plug-ins and compatibility issues may cause the visit to fail. If you experience a technical issue, please email [HIM-PatientPortal@med.umich.edu](mailto:HIM-PatientPortal@med.umich.edu) or call (734) 615-0872.

Если Вам нужна помощь русскоязычного переводчика, сначала позвоните по номеру 734- 6153230 To call with a Russian interpreter, please first dial 1.855.938.0572

## *Часы работы службы технической поддержки:*

Help Desk Hours:

- С понедельника по пятницу: с 7:00 часов утра до 7:00 часов вечера Monday – Friday: 7:00 a.m. to 7:00 p.m.
- В субботу и воскресенье: с 8:30 часов утра до 5:00 часов вечера Saturday – Sunday: 8:30 a.m. to 5:00 p.m.

#### **Где я могу узнать подробнее о видео визитах?**

**Where can I learn more about video visits?**

Посетив веб-сайт системы Мичиганской Медицины о видео приёмах: <https://www.uofmhealth.org/virtual-care-video-visits-new-zoom-format> Michigan Medicine Video Visit Website: [https://www.uofmhealth.org/virtual-care](https://www.uofmhealth.org/virtual-care-video-visits-new-zoom-format)[video-visits-new-zoom-format](https://www.uofmhealth.org/virtual-care-video-visits-new-zoom-format)

**К кому я могу обратиться, если у меня есть вопросы или мне нужно перенести видео приём?** 

**Who do I contact if I have questions or need to reschedule?**

Если у Вас есть вопросы или сомнения по поводу Вашего назначенного приёма или Вам необходимо перенести приём, позвоните в клинику по номеру, указанному в Вашем расписании.

If you have questions or concerns about your appointment, or need to reschedule, call the clinic number listed on your appointment itinerary.

**Что делать, если я случайно прервал/а связь (отсоединил(ся/ась) во время видео визита? What if I accidentally disconnect from the video visit?** Если участники случайно покинули телеприём, то они могут снова войти в систему, следуя тому же процессу, который использовали для того, чтобы начать видео визит. Participants can accidentally leave the video visit and log back in by using the same process used to start the visit initially.

#### **Что делать, если у меня есть сильное беспроводное соединение, но я не могу**

**подключиться к мобильному приложению MyUofMHealth или MyChart?** 

Video Visits: Frequently Asked Questions (Russian)

**What if I have a strong wireless connection, but cannot connect to MyUofMHealth mobile app?**

Приложения/аппликации MyUofMHealth или MyChart могут быть заблокированы некоторыми беспроводными сетями (например, коммерческими предприятиями). Если Вы не можете подключиться, то можно попробовать перейти с беспроводной связи Wi-Fi на сотовую сеть, если это возможно, или перейти на другую беспроводную сеть.

The MyUofMHealth app may be blocked by some wireless networks (places of business). If you cannot connect, you may want to consider switching from wi-fi to a cellular network if possible or move to a different wireless network.

### **Что делать, если я не слышу своего врача/ медицинского работника?**

**What do I do if I cannot hear my provider?**

- Убедитесь, что звук не отключен Check to make sure your audio is not muted
- Проверьте, подключены ли динамики Check to see if your speakers are connected
- При использовании наушников с микрофоном убедитесь, что разъем подключен (рассоедините и снова подсоедините наушники) If using a headset, make sure jack is connected (disconnect and reconnect)
- Убедитесь, что на Вашем устройстве ничто не загораживает динамик Make sure there is nothing covering the speaker on your device

#### **Советы для успешного видео визита:**

**Tips for a successful video visit:**

 Видео визиты необходимо осуществлять с помощью мобильного приложения/аппликации MyUofMHealth, пользуясь смартфоном или планшетом.Video visits need to be done via the MyUofMHealth mobile app on a smartphone or tablet.

**Примечание**: Мобильные веб-браузеры не поддерживают видео визиты. Note: Mobile web browsers are not supported.

> Video Visits: Frequently Asked Questions (Russian) Ambulatory Care

 Для доступа к Вашей учётной записи MyUofMHealth на сайте MyUofMHealth.org Вы можете использовать компьютер. Если Вы пользуетесь настольным компьютером или портативным компьютером (лаптопом) вместо того, чтобы использовать приложение MyUofMHealth на смартфоне или планшете/таблетке, то у Вас могут чаще возникать технические неполадки.

You can use a computer to access your MyUofMHealth account at MyUofMHealth.org. You may have more technical problems using a desktop computer or laptop instead of the MyUofMHealth app on a smartphone or tablet.

- Загрузите все обновления мобильного приложения/аппликации MyUofMHealth. Download all MyUofMHealth mobile app updates.
- Убедитесь, что на Вашем устройстве загружена программа «Зум» Zoom. Make sure Zoom is downloaded on your device.
- Убедитесь, что Ваш смартфон или планшет заряжен и, что у Вас есть мощный беспроводной Интернет или хорошая сотовая связь.

Make sure your smartphone or tablet is charged and you have a strong wireless internet or cellular data connection.

 Увеличьте громкость и проверьте, не заблокированы ли камера, микрофон и динамики Вашей рукой или чехлом телефона.

Turn up the volume and make sure the camera, microphone and speakers are not blocked by your hand or phone case.

- Чтобы не было помех со связью, отключите все другие приложения. Turn off other apps so there is no interference.
- Некоторые сети (особенно коммерческие беспроводные сети) могут блокировать доступ к видеовизиту, даже если есть хорошее беспроводное соединение. Some networks (especially business wireless networks) may block video visit access even if there is a good wireless connection.

Если Ваш врач (медработник, предоставляющий услуги) опаздывает (отстаёт от расписания), то возможно, Вам придется подождать, пока он присоединится к видео

> Video Visits: Frequently Asked Questions (Russian) Ambulatory Care

визиту. Не покидайте видео визит. Если Ваше время ожидания превышает 15 минут от начала запланированного времени приёма, пожалуйста, позвоните в клинику.

If your provider is running behind schedule, you may need to wait for them to join the video visit. Do not log out of the video visit. Call your clinic if the wait is longer than 15 minutes past your scheduled appointment time.

•Если Вы случайно потеряли соединение во время звонка, то Вы можете вернуться на приём, повторив те же шаги, которым Вы следовали перед началом приёма. If you accidentally hang up during the call, you will be able to get back into the visit by taking the same steps you took to first enter the visit.

 Убедитесь, что для подключения к Интернету на Вашем компьютере загружена обновлённая версия веб-браузера Хром или Сафари (Chrome / Safari).

Make sure that you are using an updated version of Chrome or Safari web browser for computer connection.

## **Что делать, если во время видео визита оборвалась связь?**

**What should I do if the video connection is lost during a video visit?**

- Если связь прервалась, но Вы всё ещё видите своё видео, то это значит, что, медработник, возможно, сможет снова подключиться к сети. Не выключайте видеосоединение и **не** закрывайте окно «Видео». If the connection is lost but you can still see your video, the provider may be able to rejoin soon. Keep the video connection active and **do not** close the video window.
- Если Вы потеряли связь, то перезапустите видео визит, следуя вышеизложенным инструкциям. Возможно, Вам нужно будет подождать медработника в виртуальной комнате ожидания, пока он снова выйдет на видеосвязь. If you lose your connection, restart the video visit following the steps above. You may be placed in the virtual waiting room until the provider is able to restart the video visit.
- Если видео визит невозможно возобновить, то медработник позвонит Вам, чтобы завершить приём по телефону или дать дополнительные инструкции. Обязательно держите рядом телефон, номер которого Вы указали при электронной регистрации (eCheck-In). If the video visit cannot be restarted, your provider will call you to

Video Visits: Frequently Asked Questions (Russian) Ambulatory Care

complete the visit or provide further instructions. Be sure to be near the phone that you listed in the eCheck-In.

Отказ от ответственности: Данный документ содержит информацию и/или инструкции, разработанные в Системе Мичиганской Медицины для типичных пациентов в Вашем состоянии. В документе могут содержаться ссылки на Интернет-материалы, которые не были созданы в Системе Мичиганской Медицины и за которые Система Мичиганской Медицины ответственности не несёт. Данный документ не заменяет медицинскую консультацию у Вашего доктора, потому что Ваше состояние может отличаться от состояния типичного пациента. Поговорите со своим доктором, если у Вас есть какие-либо вопросы относительно данного документа, Вашего состояния или плана лечения.

Disclaimer: This document contains information and/or instructional materials developed by Michigan Medicine for the typical patient with your condition. It may include links to online content that was not created by Michigan Medicine and for which Michigan Medicine does not assume responsibility. It does not replace medical advice from your health care provider because your experience may differ from that of the typical patient. Talk to your health care provider if you have any questions about this document, your condition or your treatment plan.

> Отредактировано в целях использования простого языка: Карелин Мунро, Б.А. Plain language editing: Karelyn Munro, BA

Перевод: Отдел переводчиков Системы Мичиганской Медицины

Translation: Michigan Medicine Interpreter Services

Образование пациентов в Системе [Мичиганской](http://www.uofmhealth.org/) Медицины лицензировано корпорацией Creative Commons Публичная лицензия [Creative Commons](https://creativecommons.org/licenses/by-nc-sa/4.0/) С указанием авторства-[Некоммерческая](https://creativecommons.org/licenses/by-nc-sa/4.0/)-С сохранением условий версии 4.0 Международная Последний пересмотр 5 августа2020 года

Patient Education by [Michigan Medicine](http://www.uofmhealth.org/) is licensed under a [Creative Commons Attribution-](https://creativecommons.org/licenses/by-nc-sa/4.0/)[NonCommercial-ShareAlike 4.0 International Public License.](https://creativecommons.org/licenses/by-nc-sa/4.0/) Last Revised 08/05/2020